US 1 Problem

## **Topics**

- Insert a table of contents
- Insert footnotes and endnotes
- Add captions
- Use cross-references
- Manage and insert citations
- Insert a bibliography
- Enable tracking of changes
- Review tracked changes
- Compare document differences

### **Background Information**

This project uses text and illustrations from the 1938 book *U.S. One: Maine to Florida*, which was produced by the Federal Writers' Project.

### **Instructions**

**IMPORTANT:** Complete the steps below in the order they are given. Completing the steps out of order may complicate the assignment or result in an incorrect result.

- 1. Download and extract the provided Data Files ZIP file. It contains the following file for use in this assignment:
  - a. **us1\_pprw\_us1p.docx** Text from chapter of *U.S. One: Maine to Florida* [1].
- 2. Open the **us1\_pprw\_us1p.docx** document in Microsoft Word.
- 3. We want to add a table of contents to show the organization of our document.
  - a. Insert a blank new page after the cover page and before the title "US Route 1."

#### Insert a table of contents

a. On the blank new page inserted in the previous step, insert a table of contents using either of the built-in Automatic Table 2 or Classic styles.

#### **Insert footnotes and endnotes**

- 4. We must insert some footnotes for the report.
  - a. Where indicated near the beginning of the document, insert a footnote as follows:

The highway from the mainland to Key West opened for traffic on March 29, 1938.

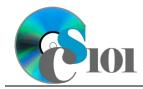

US 1 Problem

b. Where indicated near the end of the document, insert another footnote as follows:

The original Pigeon Key Viaduct was replaced by the shorter Seven Mile Bridge in 1982.

- 5. We must insert an endnote to clarify information about Fort Taylor.
  - a. Where indicated near the end of the document, insert an endnote as follows:

This site is presently maintained as Fort Zachary Taylor Historic State Park.

### Add captions

- 6. We wish to add descriptive captions to the figures.
  - a. We must insert several captions.
    - i. Add a caption below the photograph of the palm trees and bay with the text Illustration 1: Biscayne Bay . You may need to add Illustration as a new label.
    - ii. Add a caption below the photograph of the beach with the text Illustration 2: Florida beach.
    - iii. Add a caption below the state mileage chart with the text Figure1: US 1 mileage in each state along its route . Center the text of this caption.
    - iv. Add a caption below the bridge length chart with the text Figure 2: Length of bridges on US 1 in the Florida Keys .
    - v. Add a caption above the table labeled Table 1 with no other text. Center the text of this caption.
  - b. Modify the *Caption* formatting style to specify there should be no first line indent.

#### **Use cross-references**

- 7. We will add a cross-reference to one of our figures.
  - a. Where indicated in the introductory paragraphs, type (see ). Insert a cross-reference to the label and number for Figure 1 before the closing parenthesis so the text reads (see Figure 1).

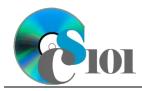

US 1 Problem

### Manage and insert citations

- 8. We must cite the sources used in this document.
  - a. Define the following source as a reference for your report.
    - i. **Type:** Book
      - ♦ Title: U.S. One: Maine to Florida
      - **♦ Year:** 1938
      - ♦ City: New York, New York
      - ♦ Publisher: Modern Age Books
  - b. Where indicated in the introductory paragraphs, insert a citation for the source defined in the previous step.

### Insert a bibliography

c. At the end of the document, just before the endnote text, insert a *Bibliography*-style bibliography using MLA style.

### **Enable tracking of changes**

- 9. We want to track changes to the document so it is easy for others to understand what was done.
  - a. Enable Track Changes for the document.
  - b. Set the tracking option to display *No Markup* so the final, edited version of the document is shown.

### **Review tracked changes**

- 10. We wish to make a few additional changes to the document so we can review how changes are tracked.
  - a. Select the entire document and align the text as justified.
  - b. Bold the text of the quote in the "Florida Keys" section.
  - c. Delete the third paragraph in the "Key West" section.
  - d. Add a new second paragraph of text to the introductory paragraphs: This book was one of many in the American Guide Series which provided information on various states, cities, and locales.
  - e. In the Track Changes settings, set the tracking option to display *All Markup* so we can view all of the edits made to the document.
  - f. Accept all changes to the document.
  - g. Stop tracking changes.

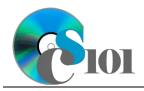

US 1 Problem

### **Compare document differences**

11. We wish to compare the differences between the current document and an earlier version.

Using the Compare tool, compare the original document **oldertext.docx** to the revised document **us1.docx** (the file we are currently editing). Review the changes and close the comparison without saving any changes.

### **Grading Rubric**

This assignment is worth 8 points. It will be graded by your instructor using this rubric:

| Standard                                                           | Meets Requirements (8 points)                                                                                               | Does Not Meet<br>Requirements (0 points)                                                                                                  |
|--------------------------------------------------------------------|----------------------------------------------------------------------------------------------------|----------------------------------------------------------------------------------------------------|
| Student made reasonable effort in correctly completing assignment. | Assignment is at least 70% complete and correct, or student contacted instructor for help on incorrect or incomplete items. | Assignment is less than 70% complete and correct, and student did not contact instructor for assistance on incorrect or incomplete items. |

This rubric will be used for peer evaluation of this assignment:

| Standard      | Excellent          | Satisfactory       | Needs<br>Improvement |
|---------------|--------------------|--------------------|----------------------|
| Assignment is | Assignment is at   | Assignment is 70%- | Assignment is less   |
| correct and   | least 90% complete | 89% complete and   | than 70% complete    |
| complete.     | and correct.       | correct.           | and correct.         |

### References

[1] U.S. One: Maine to Florida. New York, New York: Modern Age Books, 1938.